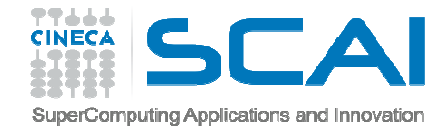

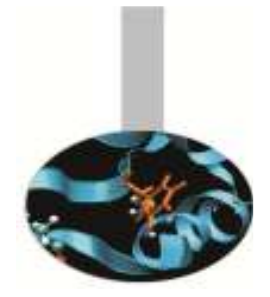

# Access, disk spaces, accounting

### SCAI User Support

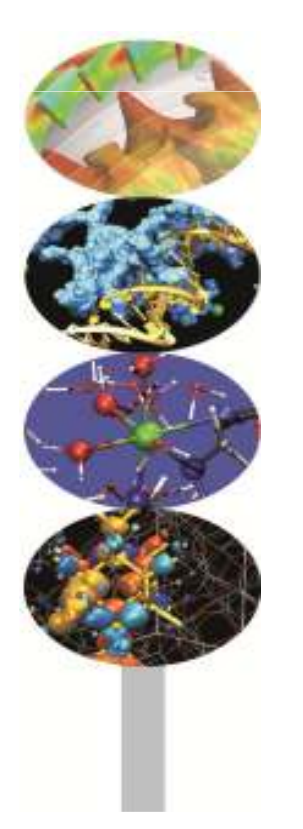

*MARCONI USER GUIDEhttps://wiki.u-gov.it/confluence/display/SCAIUS/UG3.1%3A+MARCONI+UserGuide*

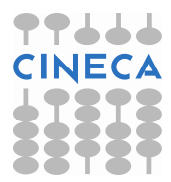

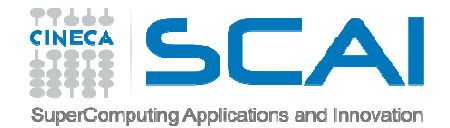

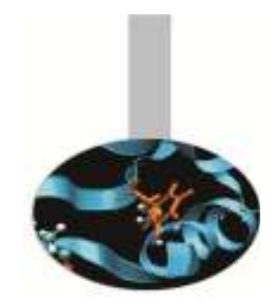

## How to get projects for MARCONI

**ISCRA Projects**: computing time allocation on the basis of a research project.

http://www.hpc.cineca.it/services/iscra

**LISA Projects**: computing time allocation on the basis of a research project, with current research bodies in Lombardia.

http://www.hpc.cineca.it/services/lisa

**PRACE Projects:** computing time allocation at European level on the basis of a research project.

http://www.prace-project.eu/HPC-access?lang=en

**Agreements**: several Italian Research Institutions have special agreements for computing provision

**Try Project:** small computing time allocation to performe testing activity

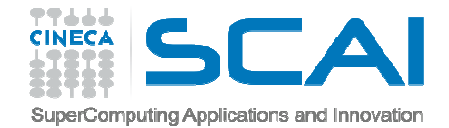

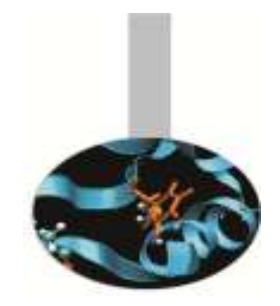

## How to get access credentials

### FOR A NEW USER:

**Registration to our UserDB site:** 

**Go to https://userdb.hpc.cineca.it** 

*F* Create new user

**Associaton to a valid project, as a:** "Collaborator" **\***"Principal Investigator" (PI)

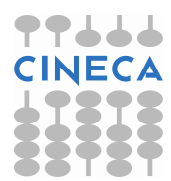

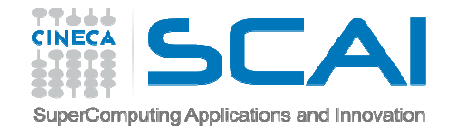

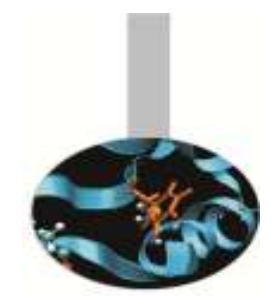

## How to get access credentials

**PLog in to userdb** 

Follow "**HPC access**" menu link to become an HPC user:

DocumentsInstitution Info Personal Info

**Receive two emails with the hpc credentials (username and** password)

Change the password as soon as possible by typing the command "passwd"

The new password can take up to 2 hours to work

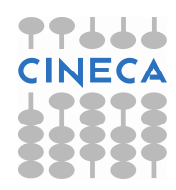

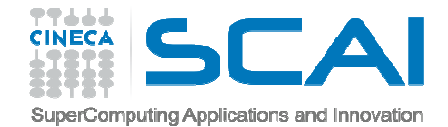

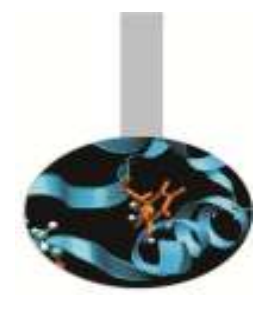

## How to login

### **SSH – to access the cluster from your pc**

ssh <username>@login.marconi.cineca.it

by giving the password by a public key (without using the password)

create the key on your pc: \$ ssh-keygen $$$   $|s - l \cdot$ ssh -rw------- 1 ... 668 Apr 26 14:56 id\_rsa

-rw-r--r-- 1 ... 601 Apr 26 14:56 id\_rsa.pub

copy the key to the destination cluster scp id\_rsa.pub <username>@login.marconi.cineca.it:/\$HOME/ \$ cat id\_rsa.pub >> \$HOME/.ssh/authorized\_keys

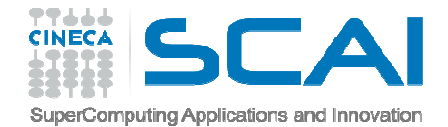

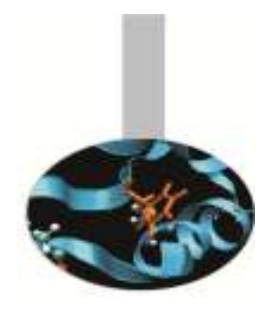

## How to login

### **RCM – to access in a graphical way**

Donwload RCM client and launch it **https://hpc-forge.cineca.it/svn/RemoteGraph/branch/multivnc/build/dist/Releases/?p=817**

**ELog in to the cluster through "new login" button** 

Create a graphic session through "new display" button

 $→$  **\$DISPLAY** 

USE CASESAccess to Remote Desktop

**Run a GUI application (e.g., totalview):** 

qsub –v DISPLAY=`hostname`\$DISPLAY job.sh

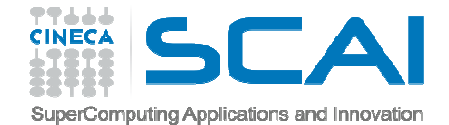

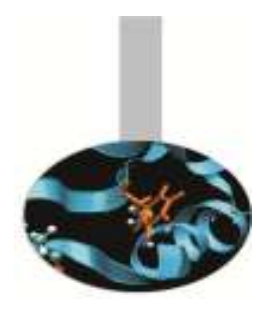

## How to login to transfer data

**SCP – to copy a small amount of data** scp <file> <username>@login.marconi.cineca.it:/.../

### **RSYNC – to copy a large amount of data**

rsync --timeout=600 -r -avzHS --bwlimit=80000 --block-size=1048576 – progress <data\_path\_from> username@login.marconi.cineca.it:<data\_path\_to>

**GridFTP – to copy a large amount of data** X509 certificate or Cineca certificate (mailto: superc@cineca.it)

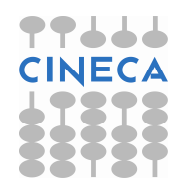

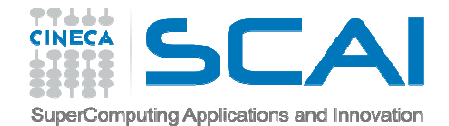

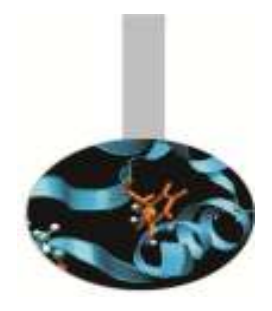

## Local Disk Spaces

#### USER SPACES

\$HOME →/marconi/home/userinternal/<username>

Permanent (dipendent of the life of the user) and backed-up<br>Quate = 59.0D by default

Quota = 50 GB by default

For storing source code, executables, configuration files or important input files

**For compiling your program** 

Mounted on the login and compute nodes

\$CINECA\_SCRATCH →/gpfs/scratch/userinternal/<username>

Temporary (files older than 30 days automatically deleted)

Not backed-up

No quota

For production testing, for temporary output files

Mounted on the login and compute nodes

#### PROJECT SPACE

\$WORK →/gpfs/work/<project\_name>

Permanent (deleted six months after the end of the corresponding project)

Backed-up and parallel filesystem (GPFS)

<sup>#1</sup> Tb quota by default

**For production activity** 

Mounted on the login and compute nodes

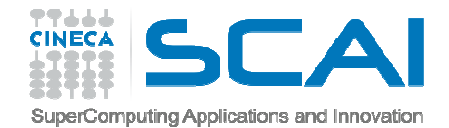

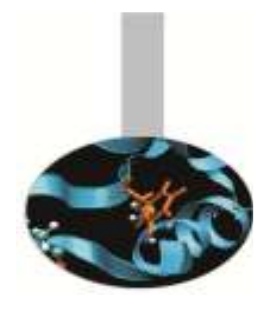

## Local Disk Spaces

#### **\$WORK**

- "chprj" command
	- -l list your PROJECTS
	- -d <project\_name> set your default project for \$WORK
- Unix file permissions:

\$WORK →/gpfs/work/<default project name> Owner: PIUNIX group: project\_name drwxrwx--- 29 PI project\_name 4096 May 17 15:11 .

All collaborators of the project and the PI can write into \$WORK

\$WORK/subdir or file Owner: subdir creator (PI or collaborator) UNIX group: interactivedrwxr-xr-x 29 Collaborator Interactive 4096 May 17 15:11.

In order to sharing personal data between all collaborators of the project:chgrp –R subdir project\_name # change unix group<br>chmod –R 770 subdir # add rwx permission  $#$  add rwx permissions to group

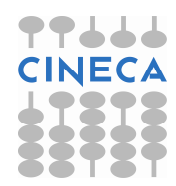

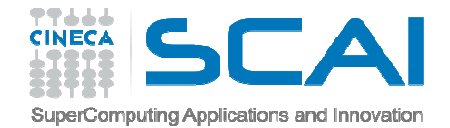

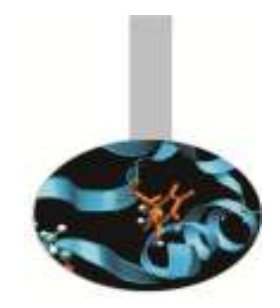

### Shared Disk Spaces

You need to ask for this kind of resource explicitly, it does not come as part of a project (mailto: <u>superc@cineca.it</u>)

#### USER SPACE

\$TAPE →/gss/gss\_work/tape/userexternal/<username>

conceived for saving "personal" data on magnetic media

shared among platforms

Quota=500 GB

mounted on the login nodes

mounted on the compute nodes only of PICO cluster

#### PROJECT SPACE

#### **TSDRES**

 conceived for saving "project" data on magnetic mediashared among platforms and projects mounted on the login nodes mounted on the compute nodes only of PICO cluster **FFS: normal filesystem access on hight throughput disks** ARCH: magnetic tape archiving with a disk-like interface via LTFSREPO: smart repository based on iRODS

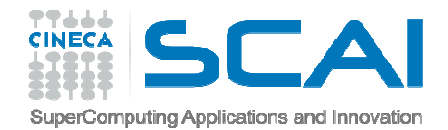

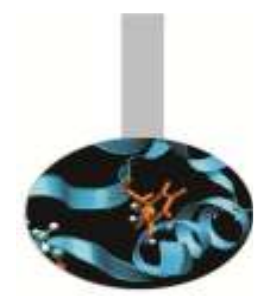

## cindata

#### \$ cindata

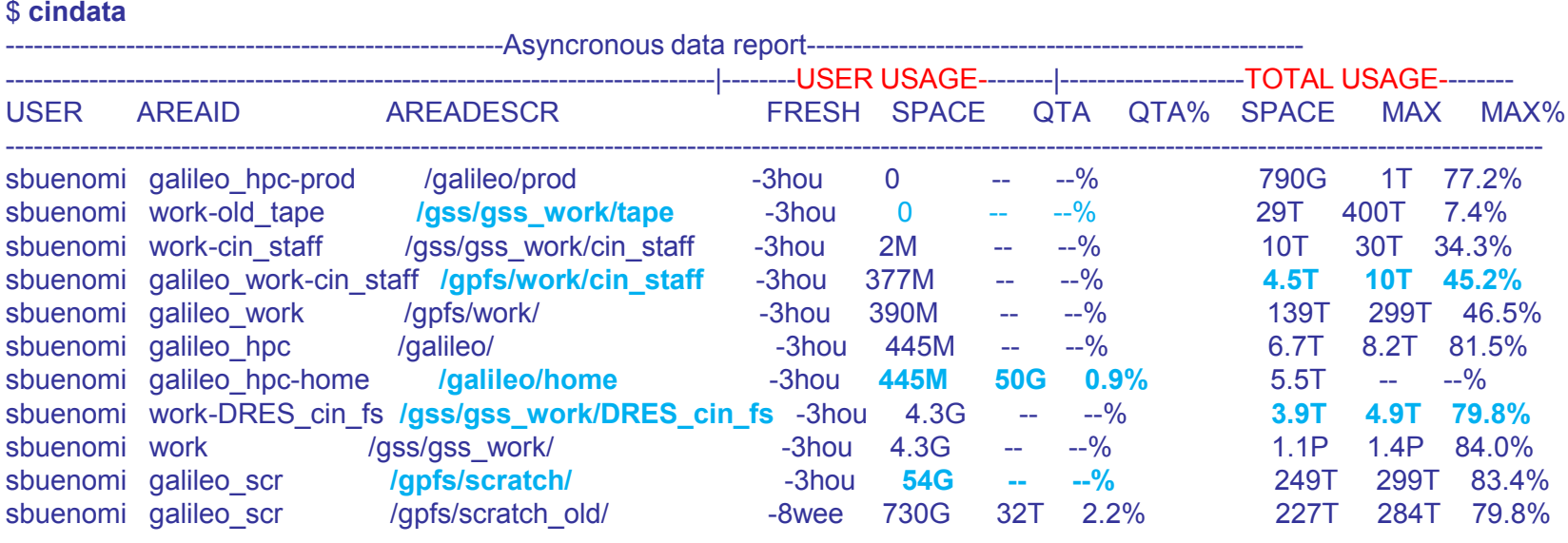

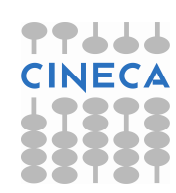

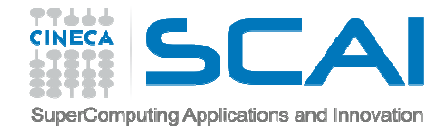

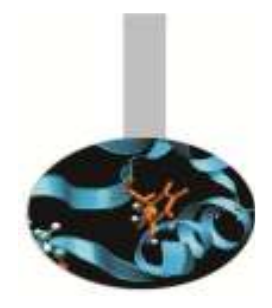

# Accounting**saldo**

########################

### \$ **saldo –b**

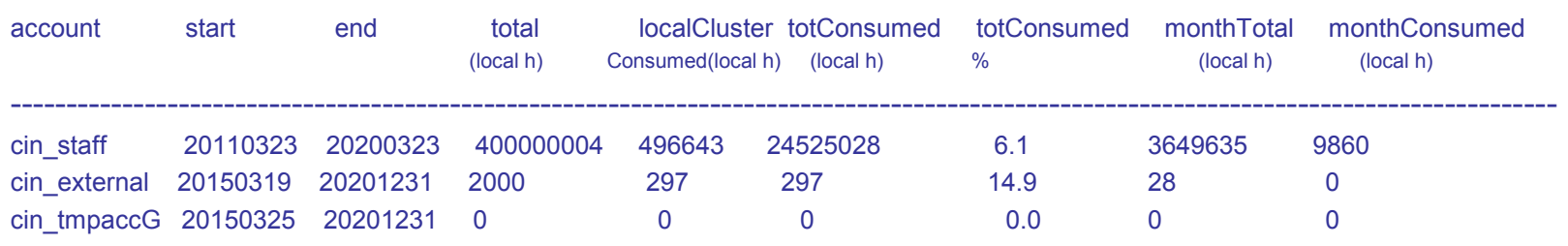

□In the CINECA system it is possible to have more than 1 budget ("account") from which you can use time.

**OThe accounts available to your UNIX username can be found from the PPJJJ** saldo command.

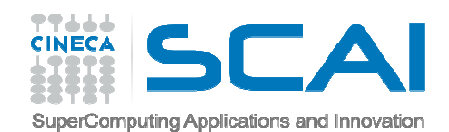

# Accounting**saldo**

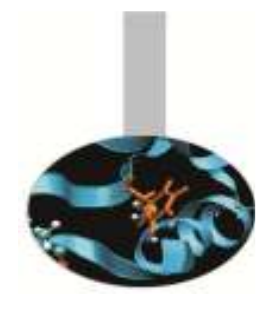

### #################

### \$ **saldo –r**

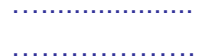

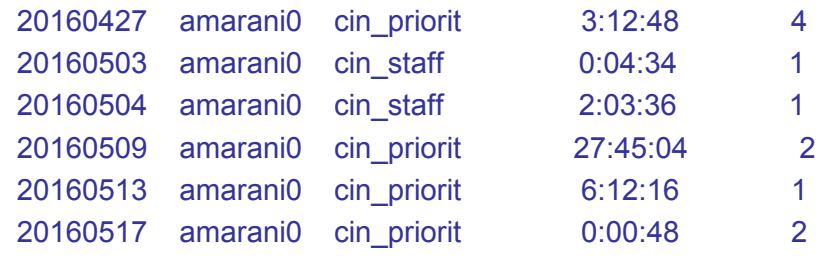

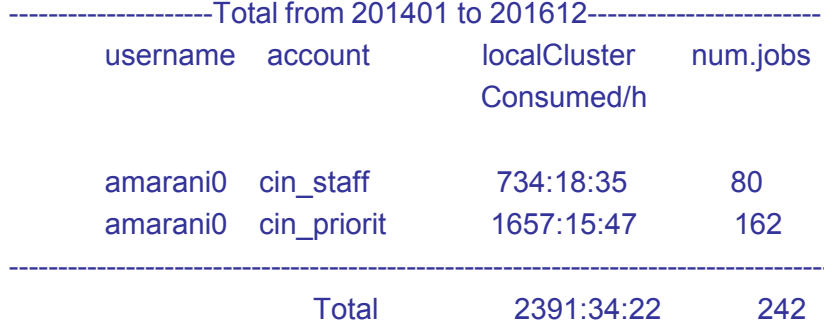

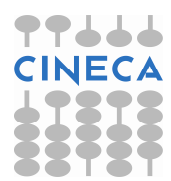

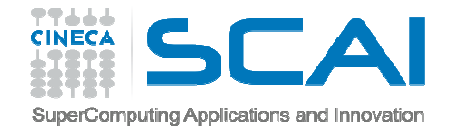

IIIIIIIIIIIIIIIIIIIII

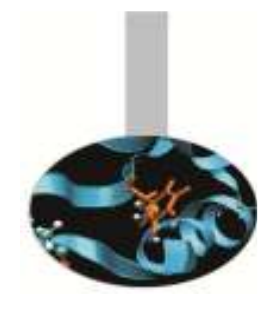

# Accounting**saldo**

#################

#### \$ **saldo –r -a cin\_priorit**

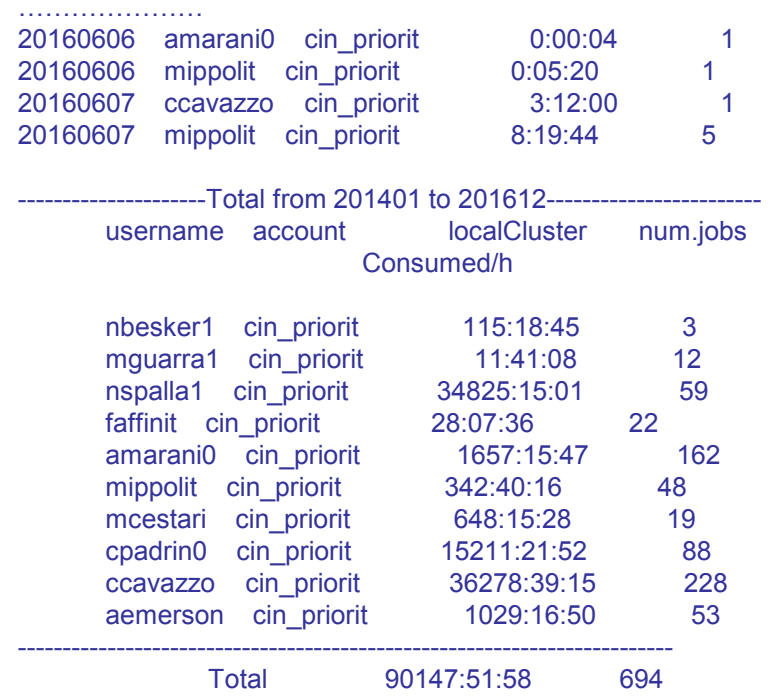

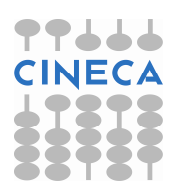

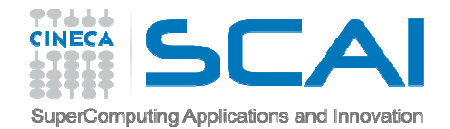

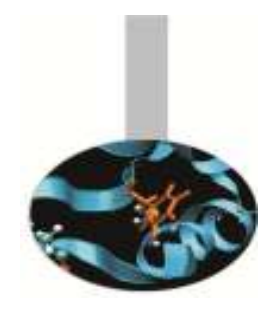

## FERMI accounts to MARCONI

The budgets that will be moved from FERMI to MARCONI will <sup>b</sup> erecalculated by applying the following factor:

1 h Marconi = 5-6 h Fermi

Marconi budget = Fermi budget / 5 or 6

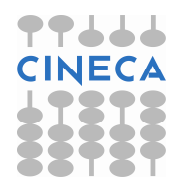

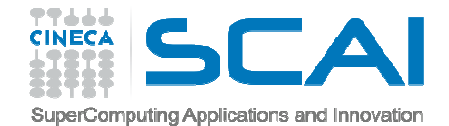

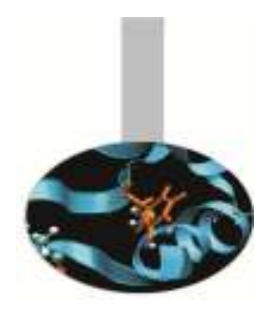

# Accounting**Billing policy**

No billing for serial work (command line or  $\,$  batch  $\rightarrow$  queue serial)

For batch jobs the billing is based on "elapsed time" and "effective<br>website factors." (recented not used)) by the batch is by The recent number of cores" (reserved, not used!) by the batch job. The memory request is also taken into account!

**accounted hours = WallClockTime x ReservedCores**

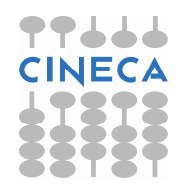

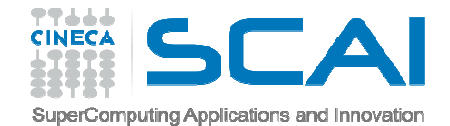

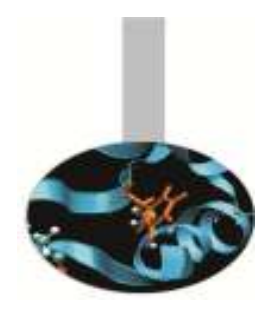

# Accounting**Budget linearization**

Monthly quota defined for each account:**monthTotal = (total\_budget / total\_no\_of\_months)**

As long as the budget is consumed (**monthConsumed**), the jobs submitted from the account will gradually lose priority, until the monthly budget is fully consumed.

**P On MARCONI, there is a finer graduation of the linearization effect on** the priority, as the linearization number is a .1 decimal ranging from 1.0 to 0.0, and depends on the percentage of the monthly quota consumed

The daily budget consumption is updated one time for day (2:00 pm)